# *Naval Contest Logger Version 3.2*

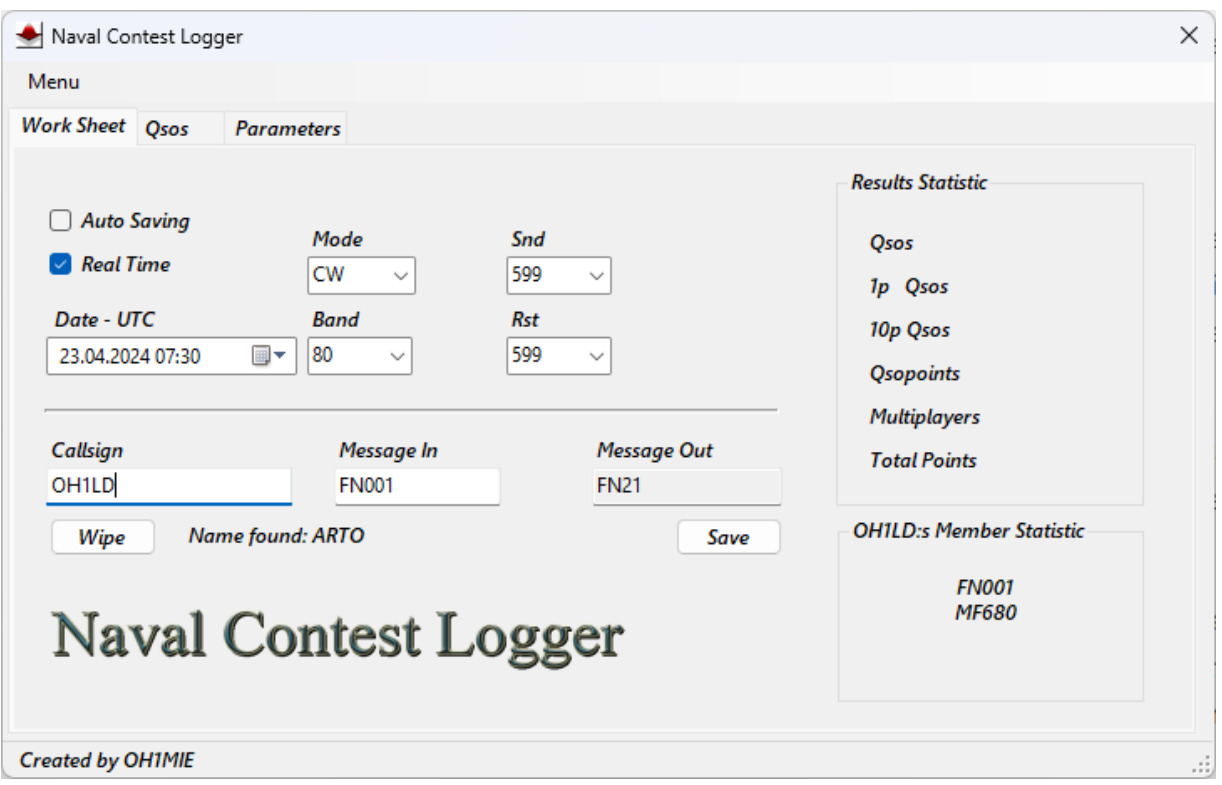

#### *Requires .NET Framework 3.5, which is included in Windows 10 & 11.*

The program logs its activity in its own folder *oh1mie.log* file. It can be opened with the Notepad program. The file deletes it without affecting the operation of the program. The file is automatically regenerated.

Clicking on the text *"Created by OH1MIE"* at the bottom opens the info window with the version number and contact information.

At the same time, the program writes more accurate statistics about the computer and operating system to the log file. This is useful for solving problems.

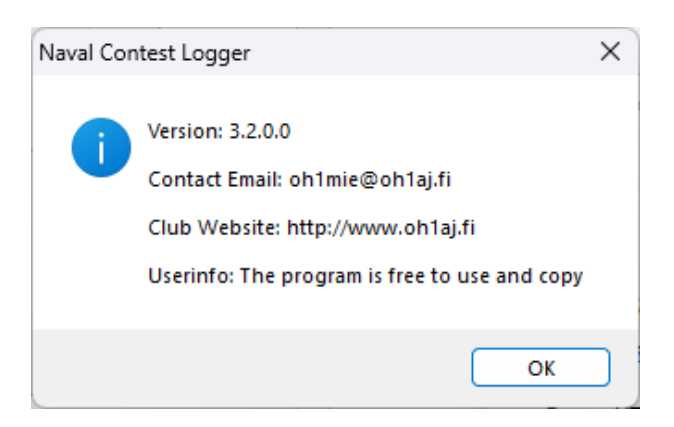

*Cabrillo* format log files are easy to convert to *Adif* format with online Convert programs. (For example, search Google for "*Convert Cabrillo to Adif"*)

# *Menu functions*

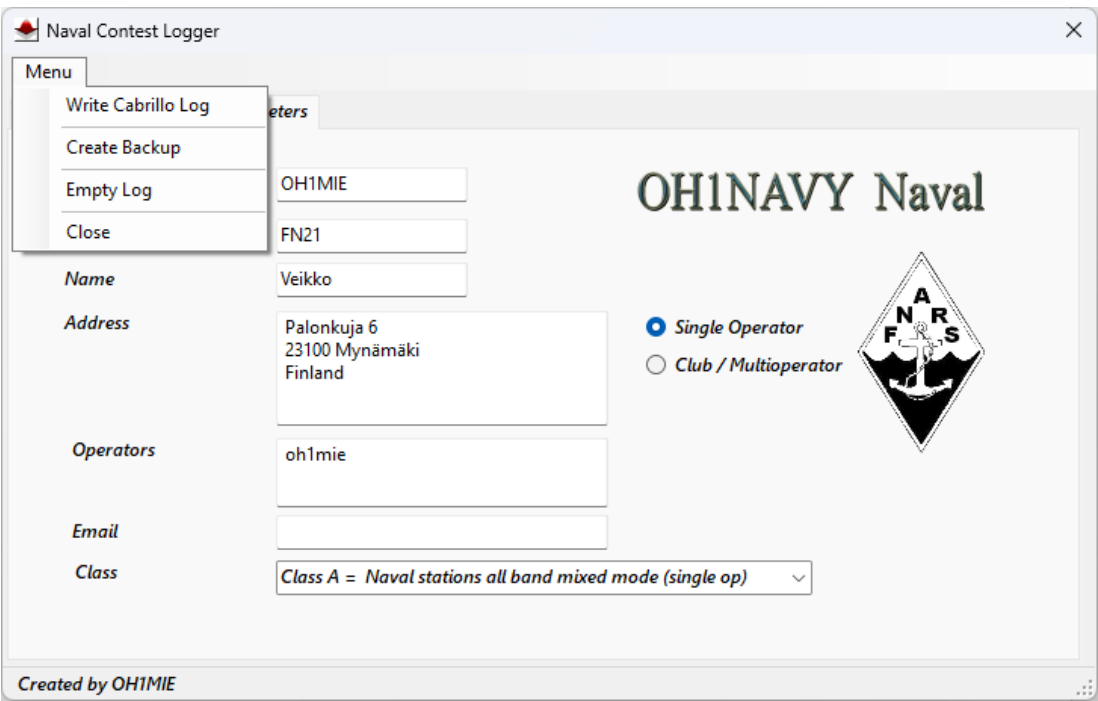

## *Empty Log*

Function blanks log of all Qso data

The program automatically makes a backup copy of the database to its own directory. There will be no separate notice to the user.

#### *Write Cabrillo Log*

The program creates a Cabrillo format competition log of connections in its own folder, which can be sent by e-mail to the organizers of the competition. The file will be named Station Call with the .cbr extension.

For example*, oh1mie.cbr*. This is a normal text file that opens with Notepad.

#### *Create Backup*

This creates a backup copy of the database in the same directory by adding a timestamp to the name of oh1mie.accdb. (Backup 23.04.2024 11.02.07 oh1mie.accdb)

# *Fix a Qso*

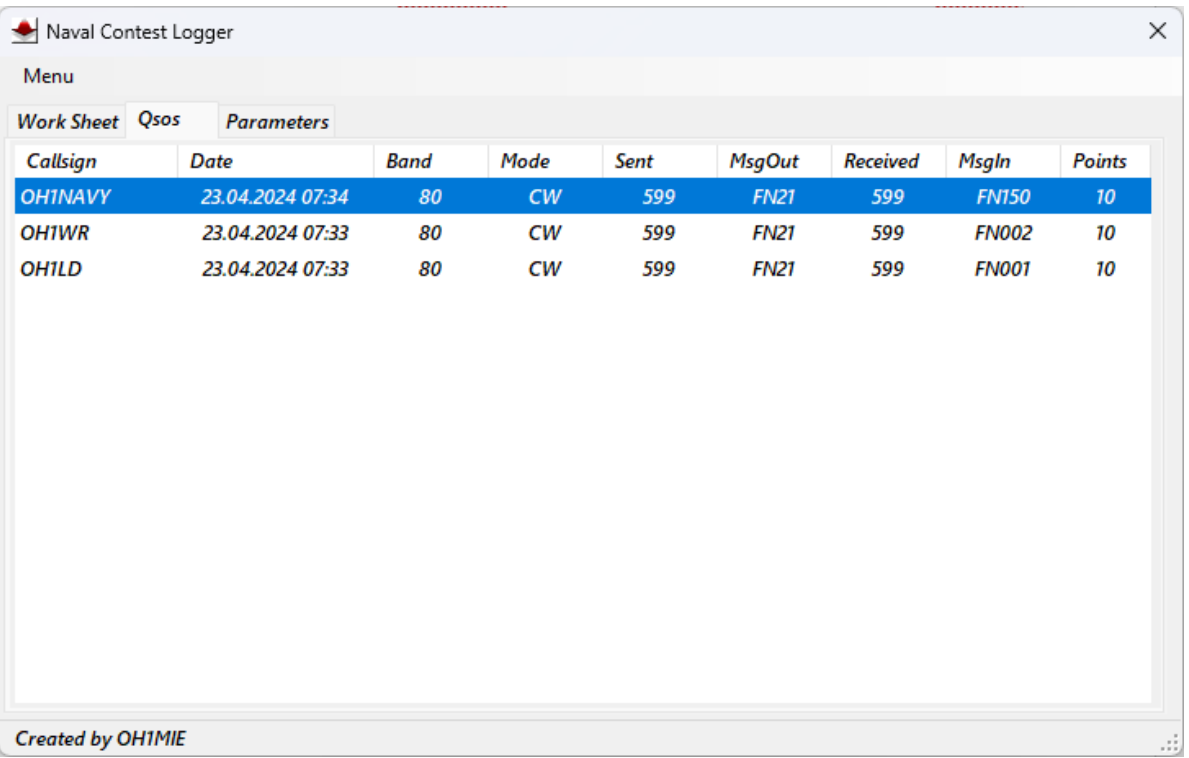

Double clicking on the contact bar opens a data correction window where you can make the desired changes.

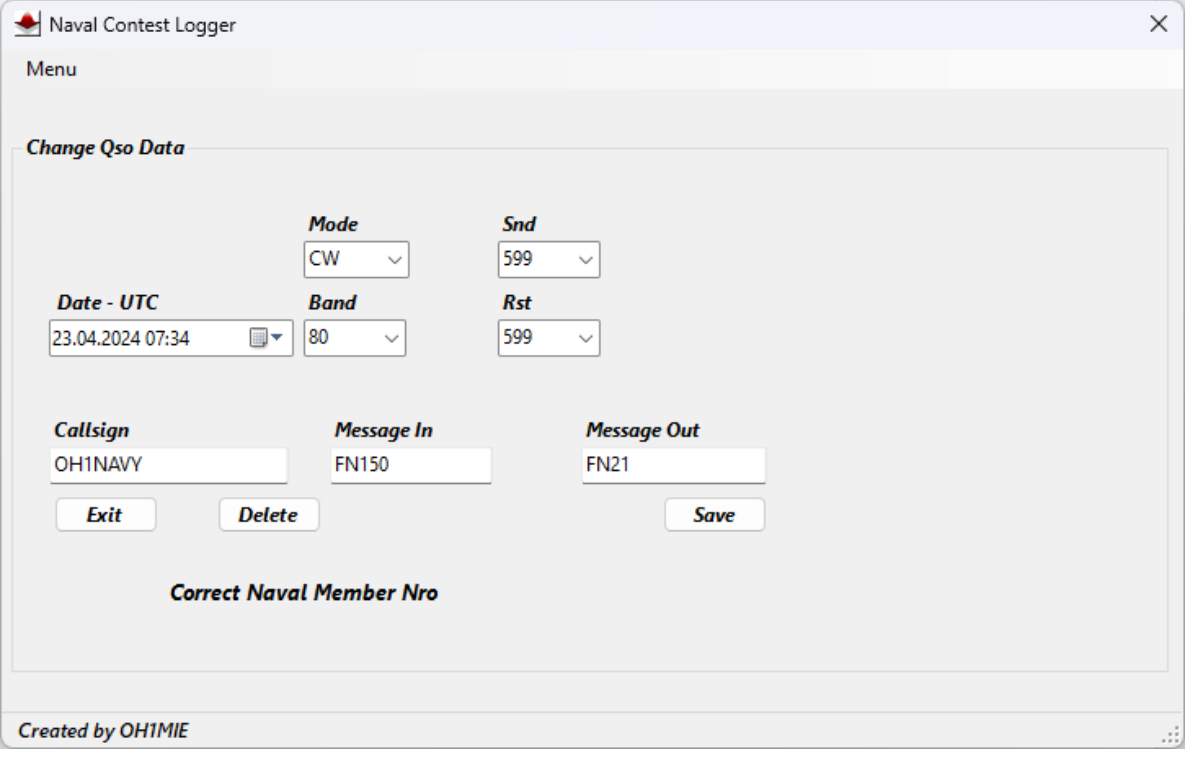

# *Special Functions*

#### Auto Saving

**"Auto Save"** activates the recording function when the user acknowledges the received message with the Enter button directly without pressing the "**Save"** button.

If the correct message has been received in the *Message In* field when writing the invitation, the Enter acknowledgement in the invitation field will also save Qso directly to the database.

#### *Member Statistic*

The first name of the counter station operator appears below the *Callsign* and *Message In* fields; if it is added in the database.

If the station has several memberships, they will all be included in the frame at the bottom right.

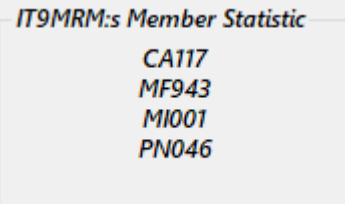

The *Message In* field automatically displays the first membership number, which can be changed to the correct one by clicking the list of membership numbers in the frame with the mouse.

*If Qso has been held with the callsign before, the program will use that message and it cannot be changed.*

# *Parameters*

Before using the program, in the parameters window put the Callsign. If the station has a Naval membership number that is given during the race, it must also be saved in its own field.

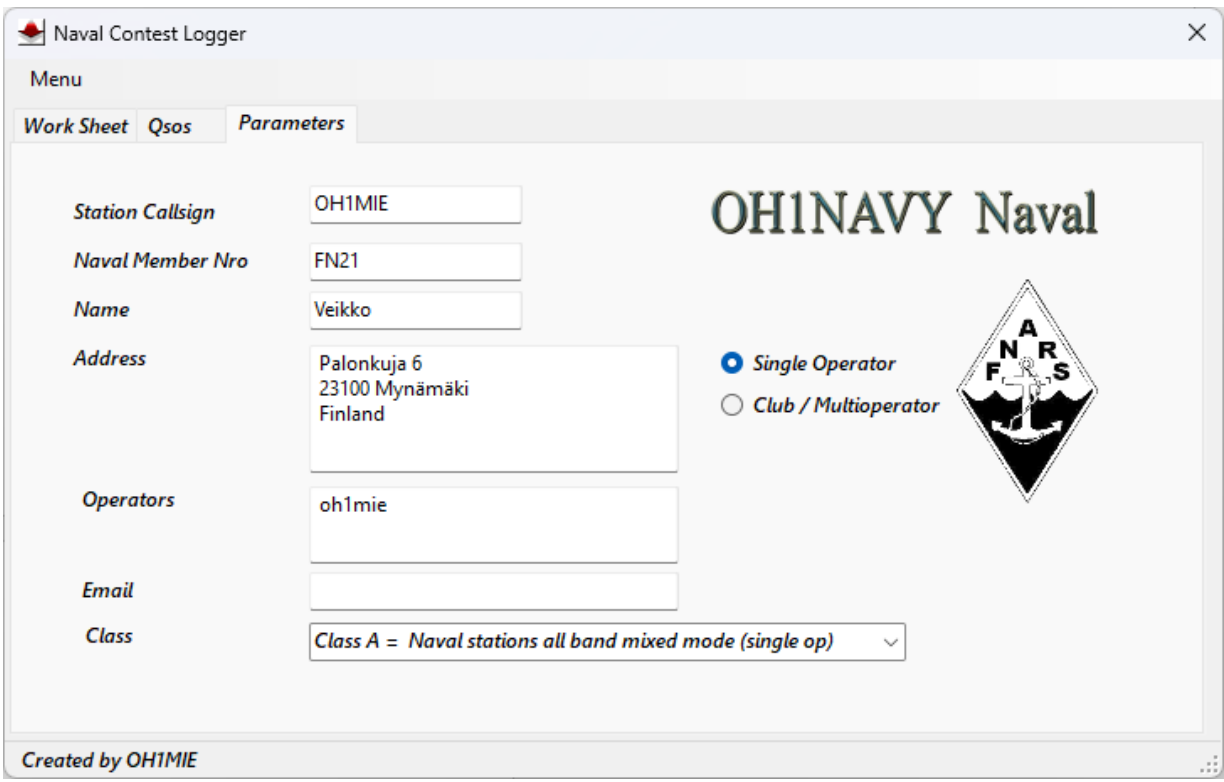

The user's own parameters can be found in the registry information of the computer. The data is saved automatically.

#### 73 DE OH1MIE Veikko

## *Installation*

*You should not install the program in the Program Files(x86) folder because of the special permissions it requires. Access there always requires Administrator rights.*

### *Basic files of the program*

- oh1mie.accdb  $\Box$  oh1mie.application
- 
- h1mie.exe
- oh1mie.exe.manifest
- oh1mie.pdb
- C oh1mie.xml

## **Special thanks:**

IT9MRM Alberto OH1WR Rauno OH1NPW Jyrki